#### Supervisor Evaluation – Attachments

- You may attach these types of documents as supporting material for your evaluation:
	- o Microsoft Word or similar word-processing (.doc, .docx)
	- o Microsoft Excel (.xls, .xlsx)
	- o PDF (.pdf)
	- o Graphics/Images (.jpeg, .png, .tif)

#### **Attachments**

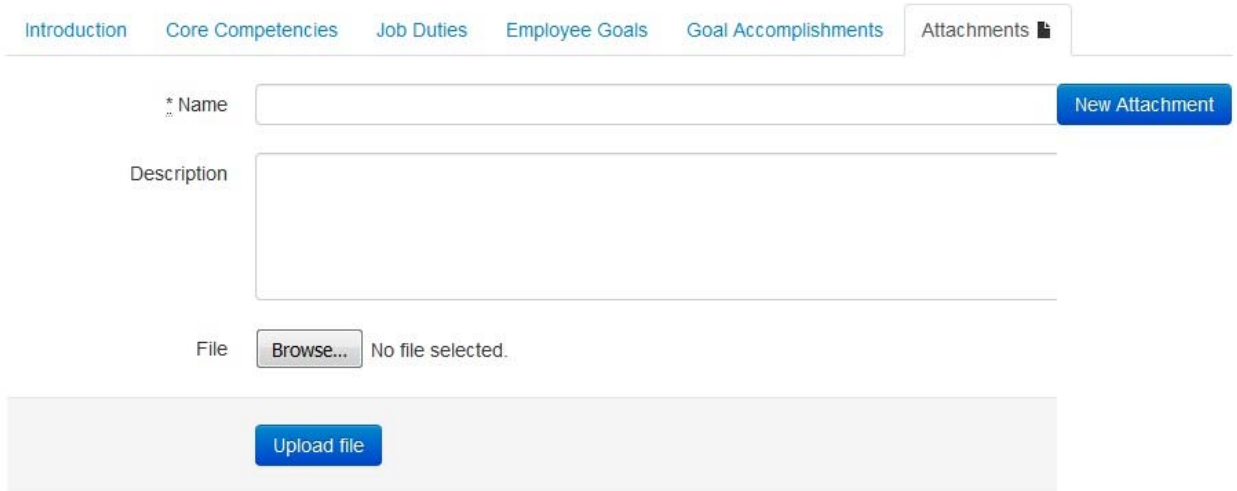

- Enter an appropriate and descriptive name for your attachment
- Enter a brief description if desired
- Click "Browse" to navigate to the intended file to attach
- Click "Upload file" (This may take a few minutes depending on the size of the document and your connection speed)
- Once your document is uploaded, it will be added to the attachments list as shown below:

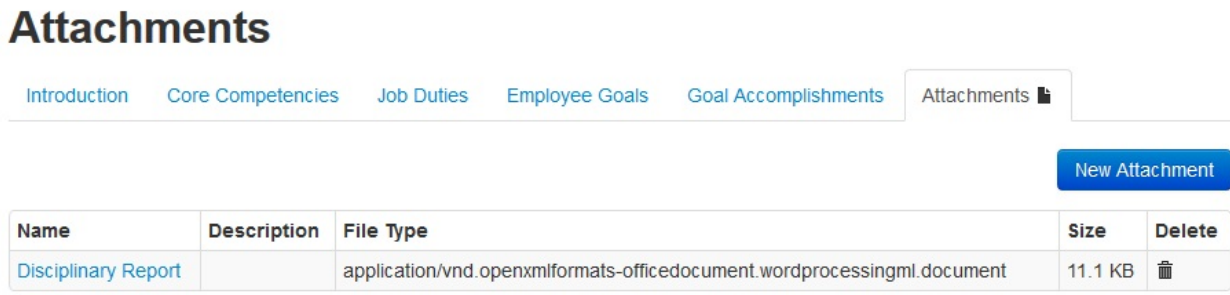

 To add another document, click New Attachment and complete the same process over again.

## **Attachments**

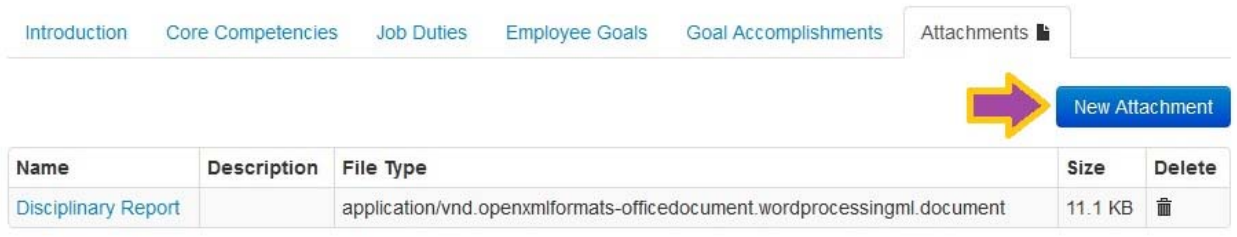

 To remove an attachment, select the trash can icon next to the document's description.

# **Attachments**

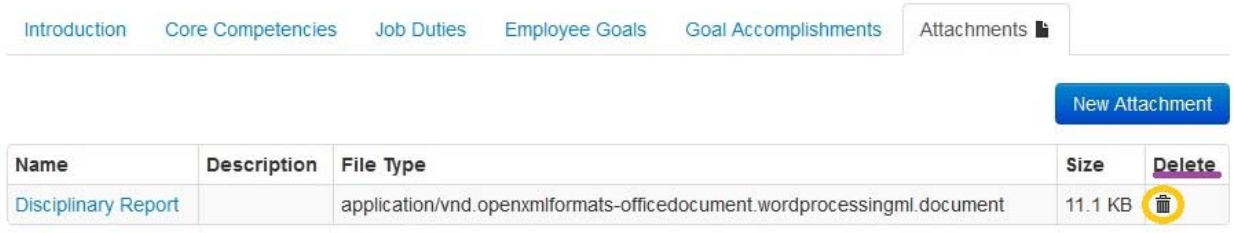

 When you are finished uploading attachments, select the Goal Accomplishments tab.

## **Attachments**

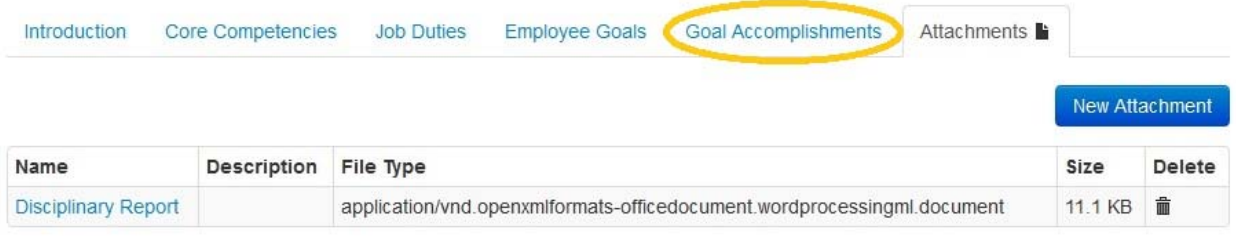

If you are done with the entire evaluation click Complete.

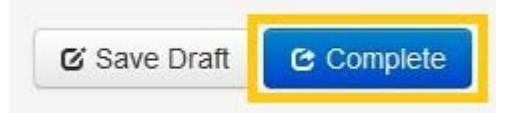

 After clicking Complete you will see a confirmation screen as illustrated below. Click OK to complete the supervisor evaluation.

Are you sure you want to complete this supervisor evaluation?

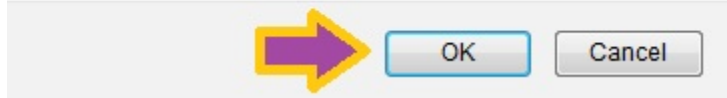